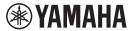

# **Supplement for Spotify**

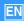

Spotify is an on-demand music streaming service that enables you to listen to more than 40 million songs.

To play Spotify on this unit, you must complete the following two steps:

- Install a Spotify app on your mobile or tablet device.
- Register for a Spotify Premium account (for a fee).
   Spotify offers a free service for a limited period of time once you register for a Spotify Premium account.
   For more information, please visit the following website:

### www.spotify.com/connect

## 1. Connect your device to your home Wi-Fi network

Connect the unit and your mobile or tablet to your home Wi-Fi network as shown in the illustration below. All devices need to be on the same network.

For detail on connections and network settings, refer to "Owner's Manual".

#### **Network connection (example)**

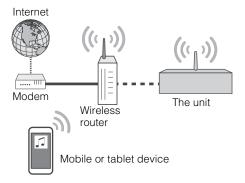

## 2. Get the Spotify app

Download the Spotify app to your mobile or tablet device from the App Store (for devices running iOS) or Google Play (for devices running Android), and then register for an account.

## 3. Playback of Spotify contents

Start Spotify app on your mobile or tablet device, log in to Spotify and start playing a track.

- (1) Tap the Now Playing bar, and then tap (1) (DEVICES AVAILABLE).
- ② In the "Connect to a device" list, tap the network name of this unit.

### Spotify app (example)

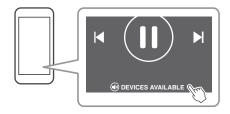

#### NOTE

The screen appearance may vary depending on your mobile or tablet device and the app version. The content
of the service may be modified without advance notice.

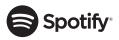

Spotify and Spotify logo are registered trademarks of the Spotify Group. The Spotify Software is subject to third party licenses found here: https://developer.spotify.com/esdk-third-party-licenses/